# **CCNP Security SECURE Notes**

# **Private Vlans:**

# **vtp mode transparent**

vlan 600 private-vlan community

vlan 400 private-vlan isolated

vlan 200 private-vlan primary private-vlan association 400,600

int gi1/0/13 switchport mode private-vlan host switchport private-vlan host-association 200 400

int range gi $1/0/14 - 15$ switchport mode **private-vlan host** switchport private-vlan **host-association** 200 600

int gi1/0/16 switchport mode **private-vlan promiscuous** switchport private-vlan **mapping** 200 400,600

*Verification Commands:* show vlan private-vlan type show vlan private-vlan

# **PVLAN Edge:**

int gi1/0/18 **switchport protected**

The PVLAN edge (protected port) is a feature that has only local significance to the switch (unlike Private Vlans), and there is no isolation provided between two protected ports located on different switches. A protected port does not forward any traffic (unicast, multicast, or broadcast) to any other port that is also a protected port in the same switch. Traffic cannot be forwarded between protected ports at L2, all traffic passing between protected ports must be forwarded through a Layer 3 (L3) device.

# **uRPF (Unicast Reverse Path Forwarding):**

## **Strict uRPF:**

When a packet arrives, it extracts the SOURCE IP ADDRESS and searches the FIB to locate the network. If the found location does NOT match the INPUT interface (the interface on which the packet arrived), then the packet is DROPPED.

### **Loose uRPF:**

Like strict, except that the found location can match ANY interface… as long as there is a route in the FIB, it is happy!

#### **ip cef**

int fa0/0

**ip verify unicast source reachable-via [any | rx] [allow-default] [allow-self-ping] [***acl***]**

**reachable-via any** = Loose uRPF

**reachable-via rx** = Strict uRPF

**allow-default**  $=$  Use default route for matching. If used in combination with "reachable-via any", it totally invalidates the configuration and is pointless.

**acl**  $\qquad \qquad =$  Specify ACL name or number to use with uRPF

*Verification Commands:* show ip cef summary show ip int fa0/0 (look for "IP verify source …")

## **Guidelines:**

- Symmetric routing and FIB trusted use Strict uRPF
- Asymmetric routing or FIB untrusted use anti-spoofing ACLs
- Eliminate bogon-sourced traffic use Loose uRPF
- Don't use default route with Loose uRPF

# **Netflow:**

- High-level reporting, diagnostics, and anomaly detection
- Similar to granularity of a cell phone bill
- Telemetry is pushed to Netflow collectors
- Variety of metrics are reported
- **Flow is defined by 7 keys: SRC IP, DST IP, SRC PT, DST PT, L3 PROTO TYPE, COS/TOS, IFINDEX**
- Version 5 is common, Version 9 is the future (and supports Flexible Netflow)

**flow exporter** *RICHARD\_EXPORTER* **destination** *192.168.2.10* **transport udp** *9996* **export-protocol [netflow-v5 | netflow-v9]**

**flow monitor** *RICHARD\_MONITOR* **record netflow ipv4 original-input** (use classic netflow) **exporter** *RICHARD EXPORTER* (the name you used above)

**int fa0/0 ip flow monitor** RICHARD\_MONITOR **input**

# **Control Plane Security:**

#### **(other planes include Management Plane and Data Plane)**

The Control Plane is a logical part of the router that performs base functions such as building the routing and forwarding tables (dynamic routing protocols, PIM, HSRP, non-IP protocols such as ARP, IS-IS, etc.)

Protection includes: iACLs, CoPP, CPPr, and Routing Protocol Auth/Filtering

### **iACLs (Infrastructure ACLs):**

Legacy technology – if not using CoPP/CPPr, you should at least use iACLs They are usually applied INBOUND on interfaces facing the user, or an external network (e.g. the Internet).

**CoPP (Control Plane Policing):** *Configuration Example:*

**ip access-list extended MATCH-OSPF permit ospf 10.0.0.0 0.255.255.255 any**

**class-map COPP-CLASS match access-group name MATCH-OSPF**

**policy-map COPP-POLICY class COPP-CLASS police rate 250 pps conform-action transmit exceed-action drop class class-default police rate 10 pps conform-action transmit exceed-action drop**

*exit (back to global configuration mode)*

**control-plane** (**host is default**, other options are **cef-exception** and **transit**) **service-policy input COPP-POLICY**

### **CPPr (Control Plane Protection):**

Although it is similar to Control Plane Policing (CoPP), CPPr has the ability to restrict/police traffic using **finer granularity** than that used by CoPP.

#### **CPPr divides the aggregate control plane into three separate control plane categories, known as sub-interfaces: (1) host, (2) transit, and (3) cef-exception**

*CPPr configuration same as CoPP, except applied to all sub-interfaces!*

### *Verification Commands:* **show policy-map control-plane host** << KNOW THIS!!!

# **FPM (Flexible Packet Matching) – uses PHDF files:** *Configuration Example:*

### **load protocol flash:ip.phdf load protocol flash:tcp.phdf**

### **class-map type stack match-all FPM-STACK-CLASS match field ip protocol eq 0x6 next tcp**

 $\lambda$ <sup> $\lambda$ </sup> In English: we are matching ip protocol equal to 6, which is TCP – also notice the class-map is of type STACK and we are using MATCH-ALL (logical AND), instead of the default MATCH-ANY (logical OR)…

#### **class-map type access-control match-all FPM-AC-CLASS match field tcp dest-port eq 80 match start tcp payload-start offset 0 size 256 regex "[cC][mM][dD]\.[eE][xX][eE]"**

<sup>444</sup> In English: we are using **RegEx** to look at the TCP payload starting at offset 0 through 256, and we are looking for any case variation of "cmd.exe" – also notice the class-map is of type ACCESS-CONTROL and we are again using MATCH-ALL…

#### **policy-map type access-control FPM-POLICY class FPM-AC-CLASS drop**

#### **policy-map type access-control FPM-POLICY-FINAL class FPM-STACK-CLASS service-policy FPM-POLICY**

<sup>^^</sup> We are referencing the first policy-map we created above by calling that policy-map from within the second policy-map. We have now "glued" everything together.

### **int s0 service-policy type access-control input FPM-POLICY-FINAL**

# **Routing Protocol Authentication:**

…this further helps to secure our Control Plane

What are the bad guys doing? Trying to spoof neighbor relationships! They may even send masqueraded updates to corrupt routing tables. We are going to leverage HMACs (hashes) as a countermeasure.

**RIPv2** supports **Plain Text** and **MD5 EIGRP** supports **MD5 OSPF** supports **Plain Text** and **MD5** (and v3 supports **AH**) **BGP** supports **MD5**

*Configuration Example for RIPv2:*

**key chain RICHARD key 1 key-string** *mypassword*

*You can create multiple keys, and you can use these options as well:*

**accept-lifetime** *12:00:00 Jan 1 2011 11:59:59 Dec 31 2011* **send-lifetime** *12:00:00 Jan 1 2011 11:59:59 Dec 31 2011*

**Apply** this in **INTERFACE** configuration mode:

**int s0 ip rip authentication mode md5** (or text, which is plain text) **ip rip authentication key-chain** *RICHARD*

## *Configuration Example for EIGRP:*

… you can use the same key chain we created above

**int s0 ip authentication mode eigrp** *100* **md5 ip authentication key-chain eigrp** *100 RICHARD*

*Configuration Example for OSPF (Plain Text):*

**int s0 ip ospf authentication ip ospf authentication-key** *mypassword* *Configuration Example for OSPF (MD5):*

**int s0 ip ospf authentication message-digest ip ospf message-digest-key 1 md5** *mypassword*

You can selectively turn on authentication for specific areas:

**router ospf** *1* **area** *5* **authentication message-digest -OR- area 5 authentication**

*Configuration Example for BGP:*

**… no key chains used for BGP!**

**Apply** this in **BGP ROUTING PROCESS** configuration mode:

**router bgp** *64512* **neighbor 10.0.0.1 remote-as** *64512* **neighbor 10.0.0.1 password** *mypassword*

*Configuration Example for HSRP (Plain Text):*

**standby** *1* **authentication** *mypassword*

*Configuration Example for HSRP (MD5):*

**standby** *1* **authentication md5 key-string** *mypassword*

#### **Helpful debugs:**

debug rip events debug eigrp packets debug ip ospf adj debug standby errors (for HSRP)

# **Management Plane Security:**

Access control for **VTY lines** can be accomplished using the **access-class** command, or via CoPP/CPPr.

*Configuration Example for VTY/SSH Access Control (using access-class):*

**ip access-list standard RESTRICT-SSH permit 10.0.0.0 0.0.0.255 deny any log**

**line vty 0 15 transport input ssh access-class RESTRICT-SSH in**

Access control can also be applied to SNMP traffic.

*Configuration Example for SNMP Access Control:*

**ip access-list extended RESTRICT-SNMP permit udp 10.0.0.0 0.0.0.255 any eq 161 deny ip any any log**

**snmp-server community** *secretcommunitystring* **ro RESTRICT-SNMP**

Now we will look at access control for VTY/SSH and SMTP via CoPP/CPPr. We can restrict the traffic to a particular interface we designate as a **MANAGEMENT INTERFACE**.

*Configuration Example for CoPP/CPPr Access Control:*

**ip access-list extended RESTRICT-SSH-SNMP permit tcp 10.0.0.0 0.0.0.255 any eq 22 permit udp 10.0.0.0 0.0.0.255 any eq 161**

**class-map CPPR-CLASS match access-group name RESTRICT-SSH-SNMP**

**policy-map CPPR-POLICY class CPPR-CLASS police rate 50 pps conform-action transmit exceed-action drop**

**control-plane host service-policy input CPPR-POLICY**

**MPP (Management Plane Protection):** *Configuration Example (same as above, but under control-plane host add this):*

**control-plane host management-interface fa0/1 allow ssh snmp**

#### **RBAC Views (Role Based Access Control):** *Configuration Example:*

**aaa new-model** (AAA MUST BE ENABLED FIRST!!!)

*Enter the ROOT VIEW to start the configuration:*

#### **enable view**

… then under global configuration mode …

#### **parser view** *MYVIEW* **secret** *mypassword*

Commands Syntax: commands exec [exclude | include | include-exclusive] …

**commands exec include show access-list commands exec include show running-config commands exec include configure terminal**

**commands configure include ip access-list extended commands configure include ip access-list standard**

**commands ipenacl include all deny commands ipenacl include all permit**

**SNMP Views:**

These views restrict access to ONLY certain MIB parameters!

*Configuration Example:*

**snmp-server view** *MYVIEW* **interfaces included snmp-server group** *MYGROUP* **v3 priv read MYVIEW access RESTRICT\_SNMP**

**snmp-server user** *RDAVIS* **MYGROUP v3 auth sha** *mypassword* **priv aes 128**  *mysecretkey*

**There are SNMP INFORMS and TRAPS. INFORMS are superior to traps!**

**snmp-server host 10.0.0.50 traps version 3 priv** *RDAVIS* **snmp-server enable traps**

**CPU / Memory Thresholds:** *Configuration Example (CPU):*

### **process cpu threshold type total rising** *80* **interval** *10*

*Configuration Example (Memory):*

**memory free low-watermark processor** *8000*

# **Zone-Based Firewalls:**

*Configuration Example:*

ip access-list extended OUT-TO-IN-ACL permit tcp host 184.75.249.120 host 172.16.10.99 eq 9997 permit ip 172.16.30.0 0.0.0.255 any

ip access-list extended OUT-TO-SELF-ACL permit udp any eq bootps any eq bootpc permit ahp any any permit esp any any permit udp any any eq isakmp permit udp any any eq non500-isakmp permit 41 any any permit icmp host 184.75.249.120 any permit ip 172.16.30.0 0.0.0.255 any

#### **class-map type inspect** match-any IN-TO-OUT-CLASS

match protocol tcp match protocol udp match protocol icmp

**policy-map type inspect** IN-TO-OUT-POLICY **class type inspect** IN-TO-OUT-CLASS inspect class class-default drop

**class-map type inspect** match-any OUT-TO-IN-CLASS match access-group name OUT-TO-IN-ACL

**policy-map type inspect** OUT-TO-IN-POLICY **class type inspect** OUT-TO-IN-CLASS inspect class class-default drop

**class-map type inspect** match-any OUT-TO-SELF-CLASS match access-group name OUT-TO-SELF-ACL

**policy-map type inspect** OUT-TO-SELF-POLICY **class type inspect** OUT-TO-SELF-CLASS

pass class class-default drop log

**zone security** INSIDE **zone security** OUTSIDE

int tunnel0 **zone-member security** INSIDE

int vlan10 **zone-member security** INSIDE

int vlan20 **zone-member security** INSIDE

int virtual-template1 **zone-member security** OUTSIDE

int fa4 **zone-member security** OUTSIDE

**zone-pair security** IN-TO-OUT **source** INSIDE **destination** OUTSIDE service-policy type inspect IN-TO-OUT-POLICY

**zone-pair security** OUT-TO-IN **source** OUTSIDE **destination** INSIDE service-policy type inspect OUT-TO-IN-POLICY

**zone-pair security** OUT-TO-SELF **source** OUTSIDE **destination** self service-policy type inspect OUT-TO-SELF-POLICY

*Verification Commands:* show class-map type inspect show policy-map type inspect show policy-map type inspect zone-pair show zone security *zonename (ex. INSIDE, OUTSIDE, self)* **Advanced ZFW Features:**

*Configuration Example for Application Layer Filtering in ZFW: … we are looking for any variation of "cmd.exe" in HTTP traffic*

class-map type inspect match-all OUT-TO-DMZ-CLASS match protocol http

**parameter-map type regex** CMD-REGEX pattern [cC][mM][dD]\.[eE][xX][eE]

class-map type inspect http match-any OUT-TO-DMZ-APP-CLASS **match request arg regex** CMD-REGEX **match req-resp protocol-violation**

policy-map type inspect **http** OUT-TO-DMZ-APP-POLICY class type inspect **http** OUT-TO-DMZ-APP-CLASS **reset** log

**Now we are NESTING this policy map inside the already existing policy:**

policy-map type inspect OUT-TO-DMZ-POLICY class type inspect OUT-TO-DMZ-CLASS **service-policy http** OUT-TO-DMZ-APP-POLICY

*\*\*\* BE SURE TO REVIEW THE "IOS TREND CONTENT FILTERING" PDF! \*\*\**

# **IOS IPS:**

This is not IDS -- it's IPS because the router, by its very nature, is in the packetforwarding path. It's really a "mini" version of the full Cisco IPS (the full IPS being 4240 or 4260, for example).

IDS – generates ALERTS regarding offending traffic IPS – can take action to mitigate the threat

#### **Events can be sent to the: CCP (Cisco Configuration Professional) IME (Cisco IPS Manager Express)**

IOS IPS is SIGNATURE-BASED – it can look at packet headers or payloads, and can generate alerts or take evasive action.

There are some limitations to this SIGNATURE-BASED approach – the IPS cannot detect an attack it doesn't know about – the signature has to be there and enabled

Signatures need to be updated on a regular basis! Demands an on-going TUNING process of the signatures!

**Signature Engines** provide IOS IPS functionality:

**Atomic IP Engine, String Engine, Normalizer Engine** (can MODIFY packets INLINE! – like IP fragmentation or TCP segmentation), **Other Engine**

These are a subset of all the engines you would have in a FULL-BLOWN SENSOR – you might call them "MICRO ENGINES"

Can have FALSE POSITIVES, FALSE NEGATIVES, TRUE POSITIVES, TRUE **NEGATIVES** 

**SEAP (Signature Event Action Processor):**

**This is a function that allows you to use the CCP to manage false positives, generate address-based filters, generate global actions based on risk rating**

# *IOS IPS BEST PRACTICES:*

*\*\*\* IOS should be 15.0(1)M or higher and proper license*

*\*\*\* Deploy IPS at EDGE of network – leave DISTRIBUTION and CORE alone!*

*\*\*\* Need centralized monitoring solution (CCP/IME or Cisco Security Manager)*

*\*\*\* Best for SMALL/MEDIUM businesses*

**STEP 1 – You need to prep the router for IPS by importing Cisco's PUBLIC Key:** The IPS updates are digitally signed with Cisco's private key and can be verified using this public key:

**crypto key pubkey-chain rsa named-key realm-cisco.pub signature key-string** *PASTE HEX KEY HERE*

… before continuing, you need to obtain the PKG file from Cisco – requires expensive license … "copy tftp://x.x.x.x/IOS-S480-CLI.pkg **idconf**" – "idconf" is a flash alias you must use as the destination for the signature package …

**STEP 2 – Create/Apply named IPS Rule Set:**

**ip ips config location flash://***dirname* (e.g. iosips) **ip ips name** *MYIPSNAME* **ip ips** *MYIPSNAME* **in ip ips** *MYIPSNAME* **out**

*Verification Commands (after signatures have been loaded):* **show ip ips signatures show ip ips signatures count**

**STEP 3 – Use CCP to selectively enable the signatures you need** 

… at this point the video shows screenshots from CCP in CCP click Security >> Intrusion Prevention

**STEP 4 – TWEAK, TWEAK, TWEAK!** 

**Event Risk Rating Formula (returns INT 0 -- 100):**

# **ERR = ASR** x **TVR** x **SFR**

------------------------- **10,000**

**ASR (Attack Severity Rating)** has values of: **25**, **50**, **75**, or **100** *Potential amount of damage that can be done* **(Informational, Low, Medium, High)** *Assigned by Cisco, can be customized*

**TVR (Target Value Rating)** has values of: **50**, **75**, **100**, **150** or **200** *Must be manually configured* **(0 Rating, Low, Medium, High, Mission Cr.)** *Should be part of a Risk Assessment Could assign a value based on IP range*

**SFR (Signature Fidelity Rating)** has values of: **0** – **100** *Accuracy of the signature Assigned by Cisco / Trend Micro Confidence author has in accuracy of signature*

#### **Event Action Overrides (a feature of SEAP):**

This is somewhat of a misnomer. It does not actually OVERRIDE, it **APPENDS** to the already configured action. This is done based on the **ERR VALUE** – could be things like "*Deny Packet Inline*" if the Risk Rating (ERR) is between 90 – 100. *Must be enabled GLOBALLY by checking the "USE EVENT ACTION OVERRIDES" box!*

To reduce *FALSE POSITIVES*, you can create an *EXCEPTION* for a management Vlan or the like … can be done for all signatures, a range, or a specific one …

*Verification Commands (for Event Action Overrides):* **show ip ips event-action-rules target-value-rating show ip ips event-action-rules overrides show ip ips event-action-rules filters**

# **Enabling SDEE (Security Device Event Exchange):**

This is a proprietary Cisco protocol for IPS … CCP or IME can PULL SDEE events …

#### *Configuration Example:*

aaa new-model aaa authentication login default local aaa authorization exec default local ip http server ip http secure-server ip http authentication aaa username davisrg secret *whatever*

#### **ip ips notify sdee show ip sdee alerts**

### **Study this flowchart and the show commands listed:**

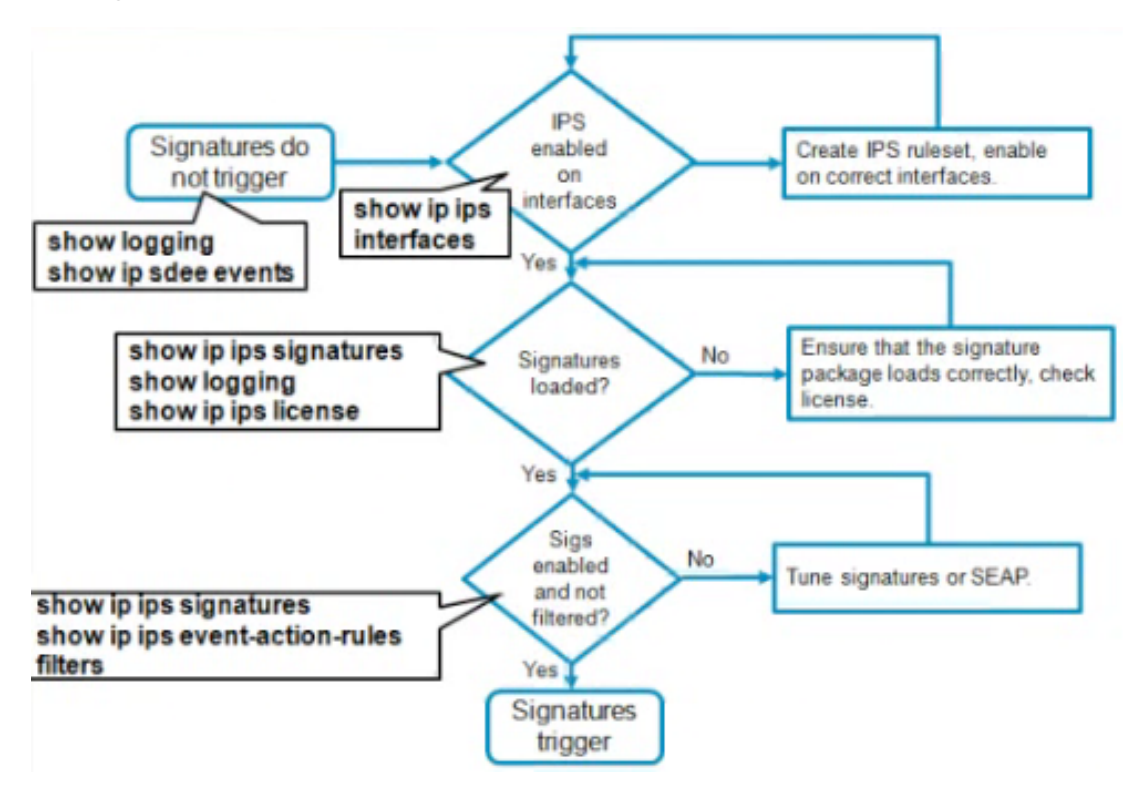

Last section shows the IME (IPS Manager Express) …

# **Site-to-Site VPN Review (see ISCW notes):**

IPsec = security framework, NOT protocol

Composed of multiple protocols:

- **ESP: Encapsulating Security Payload provides: Encryption (Confidentiality)** Data Origin Authentication Data Integrity Anti-Replay Protection
- **AH: Authentication Header provides:** Data Origin Authentication Data Integrity Anti-Replay Protection *AH = Mostly Obsolete!*

## **IKE: Internet Key Exchange:** Negotiates the security parameters and authentication keys

# **IKE Phase 1 (Main Mode, Aggressive Mode) – BIDIRECTIONAL:**

**Main Mode** provides protection of data but cannot be used when dynamic addressing of clients is required

**Aggressive Mode** is faster, does not protect data, and must be used when dynamic addressing of clients is required

# **Phase 1 results in the creation of a Security Association (SA) for ISAKMP itself**

# **IKE Phase 2 (Quick Mode) – UNIDIRECTIONAL:**

**Quick Mode** is the ONLY mode, sets up IPsec SA

Configuring a site-to-site VPN is basically a five-step process.

- Process Initialization via "interesting traffic"
- IKE Phase 1 (IKE SA negotiation)
- IKE Phase 2 (IPSec SA negotiation)
- Data Transfer
- **Tunnel Termination**

### **ISAKMP Policy Parameters:**

**Authentication:** pre-share, rsa-sig, rsa-encr **Encryption:** des, 3des, aes **Hash**: md5, sha **Group:** 1 (768-bit) 2 (1024-bit) 5 (1536-bit) 14 (2048-bit) 15 (3072-bit) 16 (4096-bit) **Lifetime:** Seconds / Kb **(ONLY value that does NOT have to match between peers, lowest used)**

**STATIC P2P VTIs (Virtual Tunnel Interfaces):**

- IPsec session isn't mapped to interfaces no crypto maps!
- VTI is a routable virtual interface with an **IPsec Profile** assigned to it
- Supports ESP or AH, multicast, scalable
- Simple, flexible, routable
- IP ONLY
- No IOS Software stateful failover

*Configuration Example:*

**STEP 1 – Create ISAKMP Policies on both endpoints:**

crypto isakmp policy 10 authentication pre-share hash sha encryption aes 128 group 14 lifetime 3600 (… with the other side having a matching policy)

*Verification Commands:* **show crypto isakmp policy show crypto isakmp sa** *(once both sides are fully configured – QM\_IDLE + ACTIVE)*

**STEP 2 – Create pre-shared key:**

crypto isakmp key *thisismysecretkey* address 172.17.2.2 (… with the other side being 172.17.2.1)

### **STEP 3 – Create IPsec Transform Set:**

crypto ipsec transform-set TSET esp-aes 128 esp-sha-hmac

… if you don't create a transform set, a default will be used

**STEP 4 – Create IPsec Profile:**

crypto ipsec profile PROFILE1 set transform-set TSET

**STEP 5 – Create Virtual Tunnel Interface:**

**interface Tunnel0 ip unnumbered gi0/0 tunnel source gi0/0 tunnel destination 172.17.2.2 tunnel mode ipsec ipv4 tunnel protection ipsec profile PROFILE1**

**STEP 6 – Configure Routing:**

ip route 10.1.2.0 255.255.255.0 Tunnel0

^^^ We are routing network 10.1.2.0/24 through the tunnel

# **DYNAMIC P2P VTIs (Virtual Tunnel Interfaces):**

**Good for Hub and Spoke networks!!!**

*Configuration Example:*

**STEPS 1 - 4 ARE THE SAME AS ABOVE**

**Now we aren't creating a Tunnel0 interface, rather a Virtual-Template interface …**

**STEP 5 – Create Crypto Keyring:**

crypto keyring KR1 pre-shared-key address 172.17.2.2 key *thisismysecretkey* pre-shared-key address 172.17.2.3 key *thisismysecretkey* pre-shared-key address 172.17.2.4 key *thisismysecretkey*

**STEP 6 – Create Virtual Template Interface:**

**interface Virtual-Template1 type tunnel ip unnumbered gi0/0 tunnel mode ipsec ipv4 tunnel protection ipsec profile PROFILE1**

#### **STEP 7 – Create ISAKMP Profile:**

#### **crypto isakmp profile ISAKMP\_PROFILE1**

keyring KR1 match identity address 172.17.2.2 255.255.255.255 match identity address 172.17.2.3 255.255.255.255 match identity address 172.17.2.4 255.255.255.255 virtual-template 1

### **Scalable VPN Authentication:**

#### **Steps to configure Cisco IOS Certificate Server:**

**1. Create Dedicated RSA Keys** *(Optional, But HIGHLY Recommended)* crypto key generate rsa label *CSKEYS* modulus 2048 exportable

#### **2. Create PKI Trustpoint**

crypto pki trustpoint *CS* rsakeypair *CSKEYS* ip http server

#### **3. Create Certificate Server**

crypto pki server *MYCS* issuer-name CN=*MYCS*, OU=*VPN*, O=*SHANNON*, C=*US*

#### **4. Locate Database**

database url flash://*mycs* database level complete

#### **5. Configure Issuing Policy**

hash [md5 | sha1 | sha256 | sha384 | sha512] hash sha1 lifetime certificate *730* lifetime ca-certificate *3650* no grant auto

# **6. Configure Revocation Policy**

lifetime crl 5

#### **7. Configure SCEP Interface**

You MUST **ENABLE HTTP SERVER** (only PKCS #10 can be used otherwise)

# **8. Enable Certificate Server**

no shutdown

#### *Verification Commands:* **show crypto pki server** *MYCS*

### **Best Practices:**

- Security and time-sync is critical
- Key/cert management is main vulnerability
- VPN-only PKI is best or subordinate ca
- Have solid cert granting procedures
- Consider remote secure storage for files
- Use "show crypto pki server" to troubleshoot
- Use IOS software PKI client if possible

# **Steps to configure Cisco IOS PKI Client:**

## **1. Create RSA Keypair**

crypto key generate rsa label *VPNKEYS* modulus 2048 exportable

## **2. Create PKI Trustpoint**

crypto pki trustpoint *CS* enrollment url http://192.168.2.77 << this is the CA server's IP rsakeypair *VPNKEYS*

## **3. Accept Certificate (Authenticate Root CA)**

crypto pki authenticate *MYCS*

# **4. Enroll W/ CA**

crypto pki enroll *MYCS* [optionally enter password] [subject name will be router's name] [include router's S/N: YES] [include router's IP? NO] [request certificate from CA? YES]

# **5. Approve Pending Request On CA**

show crypto pki server *MYCS* requests crypto pki server *MYCS* **grant** *1* << "1" refers to the ReqID from above cmd -- OR - crypto pki server *MYCS* **reject** *1* -- OR – crypto pki server *MYCS* **revoke** *1*

Back to the requesting router  $\rightarrow$ **show crypto pki certificates** *MYCS*

… it will now show up

**Troubleshooting: debug crypto isakmp debug crypto pki transactions show crypto ca certificates**

#### **To use certs with VPN, you need to make sure you have an IKE Phase 1 policy that supports RSA signatures:**

show crypto isakmp policy: The DEFAULT PROTECTION SUITE supports rsa-sig …but you should create a new one!

#### **Next, we need to create a certificate map:**

crypto pki certificate map *MYCERTMAP* 10 subject-name co ou=VPN, o=SHANNON, c=US

#### **Next, we need to configure an ISAKMP profile:**

crypto isakmp profile *MYISAKMP* match certificate *MYCERTMAP* ca trust-point *MYCS*

#### **Next, we need to configure an IPSEC profile:**

crypto ipsec profile *MYIPSEC* set isakmp-profile *MYISAKMP*

#### **Finally, apply the tunnel protection to the tunnel interface:**

**interface Tunnel0 tunnel protection ipsec profile** *MYIPSEC*

# **DMVPNs (Dynamic Multipoint VPNs):**

- Dynamically creates GRE over IPsec tunnels on demand (mGRE)
- Uses **NHRP (Next Hop Resolution Protocol)** to build the tunnels
- **EIGRP** recommended for DMVPN dynamic routing
- Works great in hub and spoke topology
- Very scalable, creation on ad-hoc basis
- Not much configuration, especially on hub
- **Need to use PKI authentication for scalable solution, NOT PSK**

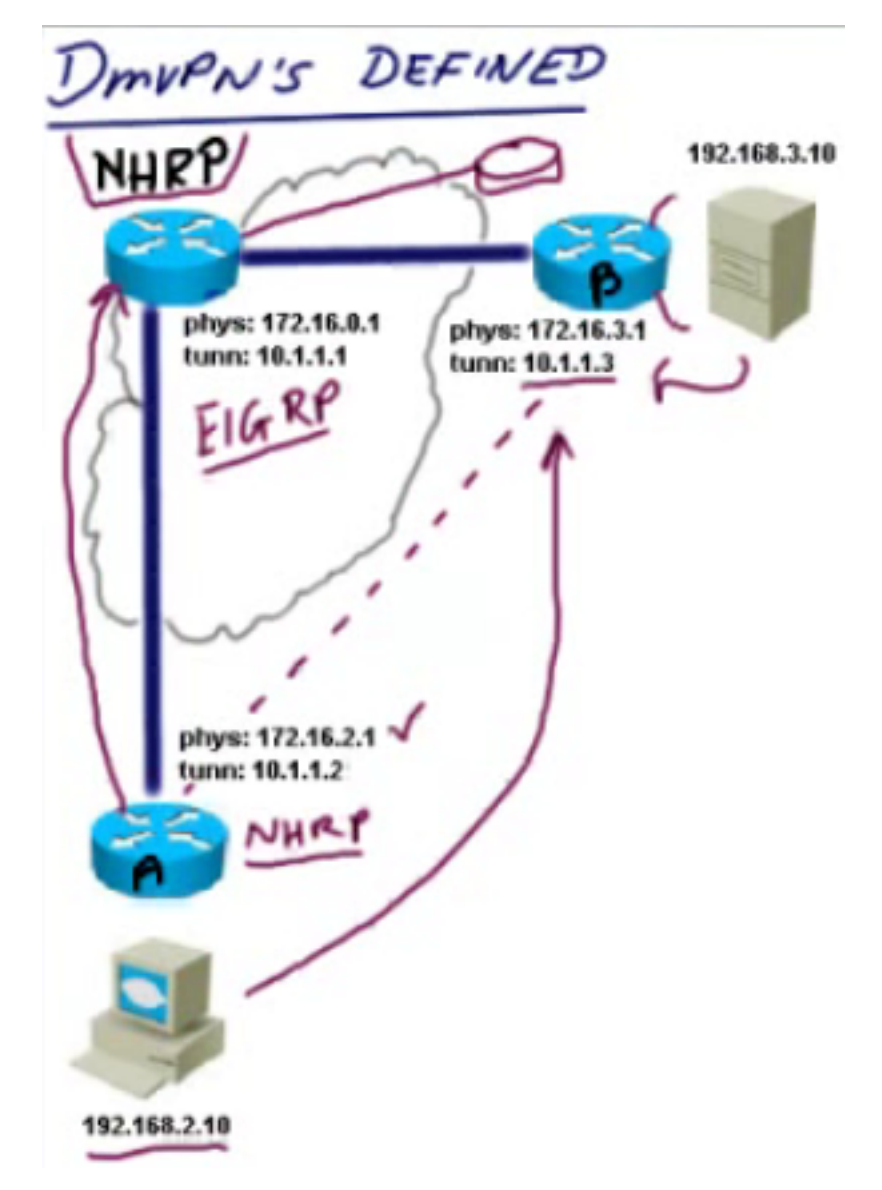

# **The DMVPN server is the NHRP server, which is called NHS**

In the diagram above, if HOST A (192.168.2.10) were sending an HTTP GET request towards web server HOST B (192.168.3.10), HOST A would look in its IP ROUTING TABLE and find a next hop IP of 10.1.1.3 for HOST B.

HOST A would then consult its local NHRP cache for a matching entry, find none, and send an NHRP query towards the NHS (DMVPN Server). The NHS would specify 172.16.3.1, the physical interface, as a reply to that query. HOST A would add that to its local NHRP cache. Now the spoke can create a direct IPsec tunnel across the cloud to SPOKE B. The source IP for the IKE session is 172.16.2.1, and the destination would be 172.16.3.1. IPsec SA's could then be formed… now all UNICAST packets will bypass the hub and go straight to SPOKE B. MULTICAST traffic will always go through the NHS.

This is a unidirectional tunnel from SPOKE A to SPOKE B until SPOKE B performs the same steps during its HTTP response.

*Configuration Example (DMVPN Hub):*

int Tunnel1 **tunnel mode gre multipoint** << mGRE **tunnel source 192.168.2.77 << the PHYSICAL IP ip address 10.1.1.1 255.255.255.0 << the TUNNEL IP**

*Configuration Example (DMVPN Spoke):*

int Tunnel1 tunnel source 192.168.2.2 tunnel destination 192.168.2.77 ip address 10.1.1.2 255.255.255.0

**tunnel mode gre ip**  $\leq$  standard GRE, not multipoint (P2P)

-- end configuration example for simple NON full mesh P2P --

*Configuration Example (DMVPN Hub):*

Int Tunnel1 **tunnel mode gre multipoint** tunnel source gi0/2 tunnel key 12345 **ip nhrp network-id 1 ip nhrp authentication** *mysecretkey* **ip nhrp map multicast dynamic**  $\leq$  routing protcls won't work w/out this! tunnel protection ipsec profile *MYPROFILE* << created in previous example above ip address 10.1.1.1 255.255.255.0 **ip mtu 1400** ip tcp adjust-mss 1360

**no ip next-hop-self eigrp 1 no ip split-horizon eirgp 1**

*Configuration Example (DMVPN Spoke):*

int Tunnel1 **tunnel mode gre multipoint** tunnel source fa0/1 tunnel key 12345 **ip nhrp network-id 1 ip nhrp authentication** *mysecretkey* **ip nhrp map multicast 192.168.2.77** < routing protcls won't work w/out this! **ip nhrp nhs 10.1.1.1**  $\leq$  specify the NHS! **ip nhrp map 10.1.1.1 192.168.2.77** << create static mapping spoke to hub

tunnel protection ipsec profile *MYPROFILE* ip address 10.1.1.2 255.255.255.0

- 
- 
- 

# **GET VPN:**

- First available in 12.4(11)T
- Offers large scale protection utilizing existing routing infrastructure
- Tunnel-free for MPLS VPN, IP, FR, ATM
- Hardware acceleration recommended
- Scales easily
- Utilizes new variant of IKE called **IKE GDOI (Group Domain of Interpretation)**
- **GDOI = UDP 848**
- **Minimum AES-128, SHA-1 HMAC recommended**
- **Does NOT need NTP (uses pseudo-time)**

The **hub** is a **GCKS (Group Controller Key Server)** The **spokes** are called **Group Members GCKS pushes into to Group Members Group Members** use **IKE GDOI** to register with GCKS

# **GDOI has 2 types of keys generated by GCKS:**

- **TEK (Traffic Encryption Key)**
- **KEK (Key Encryption Key)** protects re-keying between key server / members

The GCKS maintains a group table. When the Group Members register, the key server adds them to the correct table.

# **2 types of re-keying methods:**

- **Unicast**
- **Multicast (highly recommended)**

When it's time for the GCKS to send out the multicast keys to the group members, it will generate a SINGLE MULTICAST RE-KEY PACKET to the ENTIRE DOMAIN. The backbone/core will replicate it for all the GROUP MEMBERS (several times). There is NO ACK, which is good.

# **How is GET VPN Tunnel-less?**

It uses **IPsec Tunnel Mode with IP Header Preservation** – ORIGINAL source/destination address is preserved. Existing L3 info can be used. **The original IP information is copied up to another header…**

Downside to GET-VPN? If the key is compromised – bad times. The attacker could then decrypt any traffic.

*Configuration Example for GET VPN GCKS (Group Controller Key Server):*

**STEP 1 – Create new IKE policy:**

crypto isakmp policy 10 authentication pre-share encryption aes 128 group 14 …

**STEP 2 – Create keys that will be used by Group Members:**

crypto isakmp key *mysecretkey1* address 192.168.2.2 crypto isakmp key *mysecretkey2* address 192.168.2.3 crypto isakmp key *mysecretkey3* address 192.168.2.4

**STEP 3 – Create RSA keys for KEK:**

crypto key generate rsa modulus 2048 label *GETKEYS* [exportable]

**STEP 4 – Create IPsec Transform Set / IPsec Profile:**

crypto ipsec transform-set *GETSET* esp-aes esp-sha-hmac

crypto ipsec profile *GETPROFILE* set transform-set *GETSET*

**STEP 5 – Create Crypto ACL to identify interesting traffic:**

ip access-list extended *GETACL* permit ip 10.1.0.0 0.0.255.255 10.1.0.0 0.0.255.255

**STEP 6 – Create GET VPN (GDOI) Group:**

**crypto gdoi group** *GETGROUP* **identity number** 12345 << this GET VPN cloud, members must match **server local address ipv4** 192.168.2.77 << outside IP **rekey transport unicast** << OVERRIDE DEFAULT OF MULTICAST! **rekey authentication mypubkey rsa** *GETKEYS* **sa ipsec** 10 **profile** *GETPROFILE* **match address ipv4** *GETACL*

**STEP 7 – Create GET VPN (GDOI) Crypto Map:**

**crypto map** *GETMAP 10* **gdoi set group** *GETGROUP*

int gi0/2 **crypto map** *GETMAP*

#### *Verification Commands:* **show crypto gdoi**

*Configuration Example for GET VPN Group Member:*

**STEP 1 – Create new IKE policy (MATCHING A GCKS PROFILE):**

crypto isakmp policy 10 authentication pre-share encryption aes 128 group 14 …

**STEP 2 – Configure key that matches GCKS PSK:**

crypto isakmp key *mysecretkey1* address 192.168.2.77

**STEP 3 – Create GET VPN (GDOI) Group:**

**crypto gdoi group** *GETGROUP* **identity number** 12345  $\leq$  this GET VPN cloud, members must match **server address ipv4** 192.168.2.77

**STEP 4 – Create GET VPN (GDOI) Crypto Map:**

**crypto map** *GETMAP 10* **gdoi set group** *GETGROUP*

int fa0/1 **crypto map** *GETMAP*

#### **GET VPN Redundancy:**

- Up to 8-node co-ops (clusters)
- Delivers keys, redundancy, load balancing
- Non-preemptive election for primary (kind of like default HSRP)
- Primary creates and pushes keys to co-ops
- Members can register to any key server and point to several servers
- Beware of network splits auto merge

# **SSL VPN:**

SSL was created by Netscape in 1994

# **Remote Access VPN Technologies:**

- **Clientless SSL VPN** (no client install, fewer firewall issues than IPsec)
- **Full Tunnel SSL VPN**
- **Full Tunnel IPsec VPN** (best for low latency operations)

IETF updated/refreshed SSL to TLS

# **TLS 1.0 == SSL 3.1**

- Authenticates server to the client using X509 Digital Certificates
- Can *optionally* authenticate client to the server via same method
- Negotiates common algorithms / shared secrets
- Will establish protected tunnel for TCP/UDP connections

# **3 Phase Negotiation Process (kind of like a 3-way handshake):**

- **Phase 1:** Negotiation of parameters between client and server
- **Phase 2:** One-way / mutual authentication between client and server
- **Phase 3:** Generate session key and activate cipher suite

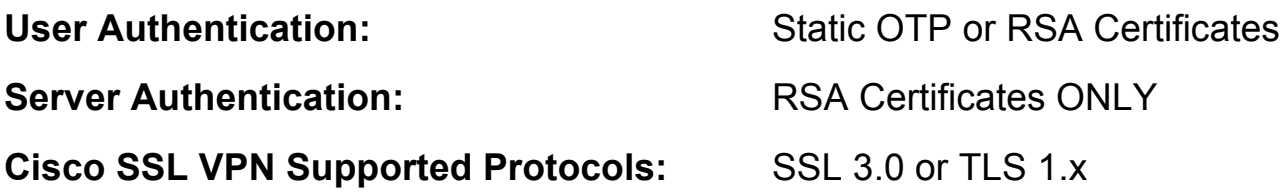

**SSL Integrity / Packet Authentication Algorithm:**

• **SHA-1 HMAC**

# **SSL Encryption Algorithms:**

- **RC4** (symmetric stream cipher, used by WEP also)
- **AES-128** (symmetric block cipher, recommended)
- **3DES** (symmetric block cipher)

*Configuration Example for SSL VPN Gateway:*

**STEP 1 – Create RSA keys:**

crypto key generate rsa modulus 2048 label *SSLKEYS*

**STEP 2 – Create PKI trustpoint:**

crypto pki trustpoint *SSLCS* rsakeypair *SSLKEYS*

**STEP 3 – Create PKI server:**

crypto pki server *SSLCS* issuer-name CN=*SSLCS*, OU=*VPN*, O=*DAVIS*, C=*US* database url flash://*sslcs* database level complete hash sha1 lifetime cert 730 lifetime ca-cert 3650 lifetime crl 12 no grant auto no shut *[enter passphrase when prompted]*

#### **STEP 4 – Create gateway:**

*The GATEWAY defines the fundamental network and crypto parameters used by server … IP address, port, trustpoint, logging. Then we create a CONTEXT to customize the portal for the user.*

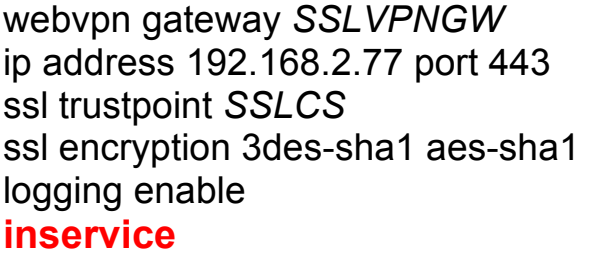

<< address end users will specify in client

ssl encryption 3des-sha1 aes-sha1 << acceptable client encryption types logging enable << enable syslog **inservice << make it active!**

**STEP 5 – Create context:**

webvpn context *CONTEXT1* gateway *SSLVPNGW* **inservice << make it active!**

*Verification Commands:* show webvpn license show webvpn gateway dir flash:

### **Basic User Authentication / Full Tunneling:**

We have to specify the location of the Cisco AnyConnect client that will be made available to our clients:

webvpn install svc flash://*anyconnect-win-2.1.0148-k9.pkg*

#### **Now we will create some local users:**

aaa new-model aaa authentication login *LOCALVPN* local username vpnuser secret *cisco*

#### **… and a local pool of IPs for the VPN users:**

ip local pool *MYPOOL* 192.168.2.200 192.168.2.210

#### **Now we go back to the webvpn context we created in Step 5:**

webvpn context *CONTEXT1* policy group *MYPOLICY* default-group-policy *MYPOLICY* aaa authentication list *LOCALVPN* << created above policy group *MYPOLICY* << enter the policy to make changes banner "*Welcome to the SSL VPN!*"

## **functions svc-enabled << enable FULL TUNNEL**

svc address-pool *MYPOOL* svc default-domain *mydomain.local* svc keep-client-installed dns-server *208.67.222.222 208.67.220.220 … tons of other policy-specific commands like "homepage" can be issued here …*

#### *Configuration Example for Clientless SSL VPN Gateway:*

ip host *site.cisco.com 192.168.2.77* webvpn context *CONTEXTCL*  $\leq$  new context for clientless config url-list "*MY-WEB-BOOKMARKS*" << preconfigured client bookmarks url-txt "Intranet Server" url-value "*http://13cubed.com*" policy group *CLPOLICY* url-list "*MY-WEB-BOOKMARKS*"

Other notes:

# **To use Cisco Secure Desktop:**

webvpn install csd flash://*securedesktop-ios-3.1.1.45-k9.pkg*

**… then back to the context:** csd enable

# **Cisco Easy VPN Server (IPsec-based):**

### What is **Cisco Easy VPN**? A flexible **site-to-site** AND **remote access** VPN solution!

Using **Cisco Easy VPN Remote** (used on the REMOTE side), we can make it easy for the clients to connect because most of the settings can be defined on the **Cisco Easy VPN Server** (ISR or ASA) and PUSHED to the client!

- The client is going to authenticate the ISR with a group password
- The ISR is going to authenticate the client based on a group password and an *optional* username/password (from a local database) – this is called **Xauth**
- Can use old school crypto maps or newer VTIs (Virtual Tunnel Interfaces)
- Does NOT support AH, only ESP

# **Overview of Easy VPN Server configuration steps:**

- 1. Configure an IKE policy.
- 2. Configure an IPsec transform set and profile.
- 3. Configure a dynamic VTI template.
- 4. Create a configuration group.
- 5. Create an ISAKMP profile.
- 6. Configure a local AAA method and create local users and credentials.
- 7. Configure the ISAKMP profile to require user authentication.

# **STEP 1 – Configure an IKE policy:**

**Not shown, same as always …**

**STEP 2 – Configure an IPsec transform set and profile:**

crypto ipsec transform-set *EZSET* esp-aes esp-sha-hmac

*… remember, ESP ONLY – NO AH!*

crypto ipsec profile *EZPROFILE* set transform-set *EZSET*

**STEP 3 – Configure a dynamic VTI template:**

interface virtual-template1 type tunnel ip unnumbered fa0/0 tunnel mode ipsec ipv4 tunnel protection ipsec profile *EZPROFILE*

**STEP 4 – Create a client configuration group:**

ip local pool *EZPOOL* 10.10.10.1 10.10.10.100

ip access-list extended *EZSPLIT* << split tunnel ACL permit ip 10.0.0.0 0.255.255.255 any

### **crypto isakmp client configuration group** *EZGROUP* **<< EXAM key** *nuggetlab* **dns** *208.67.222.222 208.67.220.220* **ip pool** *EZPOOL* **acl** *EZSPLIT*

**STEP 5 – Create an ISAKMP profile (and bind to IPsec profile):**

aaa authorization network LOCAL\_AUTHOR local

crypto isakmp profile *EZISAPROFILE* match identity group *EZGROUP* isakmp authorization list *LOCAL\_AUTHOR* client configuration address respond client configuration group *EZGROUP* virtual-template 1

**crypto ipsec profile** *EZPROFILE* << back to IPsec profile **set isakmp-profile** *EZISAPROFILE* << bind ISAKMP profile to IPsec profile

**STEP 6 – Configure a local AAA method and create local users:**

aaa authentication login LOCAL\_AUTHEN local username ezuser secret *nuggetlab*

#### **STEP 7 – Configure the ISAKMP profile to require user authentication:**

#### **crypto isakmp profile** *EZISAPROFILE* << back to ISAKMP profile **client authentication list** *LOCAL\_AUTHEN* << Xauth!

*\*Just FYI – all this can be done in the GUI via the Cisco Configuration Professional*

*Verification Commands:* show crypto session username *ezuser*

#### **Cisco Easy VPN Remote Modes:**

- **Client Mode** NAT/PAT, separate VPN address space like I have at home
- **Net Extension** PCs and other hosts at client side of VPN should have fully routable and reachable addresses – reachable over the tunnel by the head end – one big logical network
- **Net Extension Plus** (Cisco Proprietary) Same as Net Extension, except you can use IKE Mode Configuration to request/automatically assign to an available loopback interface (for troubleshooting)

**Overview of Easy VPN Client configuration steps:**

**STEP 1 – Configure a dynamic VTI template and local user, apply to interfaces:**

**interface virtual-template1 type tunnel tunnel mode ipsec ipv4**

**crypto ipsec client ezvpn** *EZCLIENT* **group** *EZGROUP* **key** *nuggetlab* **virtual-interface 1 peer 172.16.2.2 mode client**

**username vpnuser secret** *mypassword*

**int gi0/0 crypto ipsec client ezvpn** *EZCLIENT* **outside**

**int gi0/1 crypto ipsec client ezvpn** *EZCLIENT* **inside**